# A0B17MTB – Matlab

Část #8

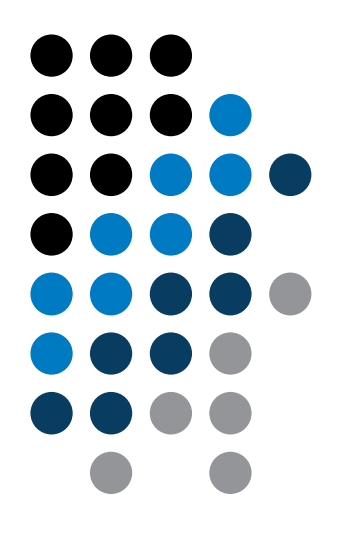

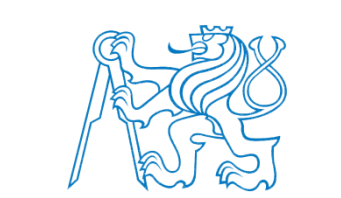

elmag.org

### Miloslav Čapek

miloslav.capek@fel.cvut.cz

Filip Kozák, Viktor Adler

Katedra elektromagnetického pole B2-626, Dejvice

### **Naučíte se …**

### **Textové řetězce**

**eval, feval**

### **Matlab path**

HmARLrkhnhjQfbOQnBcKjKE FhnPOAYreP hF]lcMR\D o]EUJr[maXEq`HTm[\WJMO[\UnPaOMRi[^LFarFJAjYX: Pcop^pUCOBlVEGMLlqRT^[QkNoTcNBp[b frekrfHQBc moWfoioWjrSIj^qYMbn QYUE^l\Omhg^\O\rYcYfKMEd SVqIm\Qm\XiSq\gcKjlC NfYh[^LSOkq`mrahUYDiRkr' T^LaSYUQNgMqoNLMMLVj\_JirHkLUQVQEbCKYNU^CmkEI. WhA\VCWj foQflV[aXJLUAfDV\ VEODeRaYTQFSSYhck TOIGAfZegNJDVdg\C^N\WFSgncgGaT]JTRRSFZiRYF]ZH DejRGbjbGSbZqNlSGEeSTPOMXrTpIofk FWaCBOoZlSm fcbO^ iAKri`ciNbB\[lJoqQ`[WRQETLYdGjojYaWUBo bVIcoS'mY'XFFFWo'oDPpAIfj ZpfdflqrnOCjIBg\Q] jDO\ UMUTEG akYPICLS]]g^FaDSOfDfMLAGKKnNEhb : YUeOingQdB FCCBp[f^ePkYFibTdUC^OU^PHrFQBoSr\ l\AZdcmdoAiBZafN mahYUldjAE\kNq'emqKCHdGLWXE g [DJAqjWrhYGKjQeHeCdGr^NVoZDaWHg [EnlCamRbWWA. [reT^]ZHOZHU^iXbfJ gVVYKjZFSjGaedFpV]EYHPGRb YBSRNNfGiPRaBgcoDcek\kCfblQZWIkC[Ln\EkCHKgRB LFEJc\[p`dVMoiqDnap\PEVSkrCRrUTF^HSodMfQSYKO eqg[W`PWbjPaZHPFlbjp`Z\r`kYAM\FXIQFVdgofQm[N] YcZOAObHLl aDKg'DaZpBeTcDfCaZ[eNLfqISEoieh]S ^KMaQ[GWrTDO\fPY`fcGnS[rpiViWTdLILOC\phMcAqQ B^eaDHfYTOJpTG\B\TgIX^EYgGdjZARqHgSO\UoRFMHi RncBYbUH]pprjallgIDZEVPSrlpMCjc^K[CVJQokMSeh mAcOjOTpjmoGRd'jLPKBcOBOFD'AkDYIVlaqTUqnbIPN

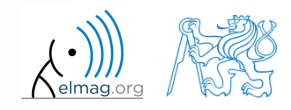

### **Textové řetězce v Matlabu**

- textový řetězec = pole (vektor, případně matice nebo cell) znaků
	- v Matlabu se snažíme pracovat bez diakritiky
- řetězec vytvoříme pomocí apostrofů

>> st = 'Hello, world!'

- řetězec produkují krom toho i funkce (např. >> char(65))
- každý znak v řetězci je jedním prvkem v poli a vyžaduje 2B
	- jde o datový typ char
- pokud potřebujeme apostrof i uvnitř řetězce, zdvojíme ho:

 $\gg$  pt = 'That''s it!'

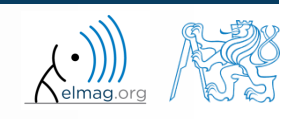

### **Textové řetězce – zásady**

pokud má řetězec víc než 1 řádek, musí mít stejný počet sloupců

 $\geq$  st = ['karel'; 'pepa ']

 jinak (zpravidla) používáme datového typu cell, kam řetězce ukládáme:

pt = {'karel' , 'pepa' , 'a vsichni ostatni' , 'včetně háčků'}

zda je daná proměnná typu char zjistíme takto

```
>> ischar(st)
>> iscellstr(pt)
```
### **Textové řetězce – přetypování**

- velice často musíme převádět z číselného kódu na řetězec a zpět, např.
	- $double \rightarrow char$  $char \rightarrow double$  $char \rightarrow$  uint16  $>> tx = char([65:70])$  $>> B = double(tx)$  $>> C =$  uint16(tx) >> whos
- operace s textovými řetězci jsou podobné jako v případě čísel. polí
	- platí zejm. pro indexaci!

```
\gg S1 = 'test'; S2 = ' b5';
>> S3 = [S1 S2]
\gg size(S3), size(S3')
>> S4 = [S3(3:5) 'end']
```
9.4.2015 13:08 A0B17MTB: **Část #8**

Katedra elektromagnetického pole, FEL ČVUT , miloslav.capek@fel.cvut.cz

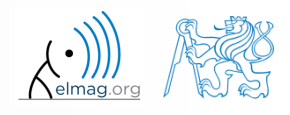

Datové typy

#### $200 s$

- **Textové řetězce**
	- vytvořte si libovolný textový řetězec
		- zjistěte jeho délku
		- zkuste ho konvertovat do double
		- vyzkoušejte si indexovat vybrané části tohoto řetězce

dotazy???

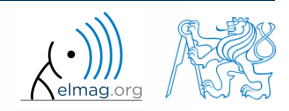

# **Textové řetězce – převod čísel #1**

- převod čísla v řetězci (char) na skutečné číslo (double):
	- převod více čísel (funkce str2num):

```
>> str2num('[1 2 3 pi]')
>> str2num('[1, 2;3 4]')
```
>> str2num('[1 2 3 pi]')

ans  $=$ 1,0000 2,0000 3,0000 3.1416

>> str2num('[1, 2;3 4]')

2

 $\overline{4}$ 

ans  $=$ 

1

 $\overline{3}$ 

převod jednoho čísla na double (str2double):

```
>> str2double('1 +1j')
>> str2double('-0.5453')
```
pozor na možné chyby, které musí být případně v kódu ošetřeny

```
>> str2num('1a')
                                                >> str2num('1+1j')ans = 
                                                \gg str2num ('1 +1j')
           []
                                                                  >> str2num('1 +1j')
                                                >> str2num('1+1<sup>†</sup>)>> str2double('[1 2 3 pi]')
                                                                  ans =ans =ans =
                                                                    1.0000 + 0.0000i 0.0000 + 1.0000iNaN
                                                  1.0000 + 1.0000i9.4.2015 13:08 A0B17MTB: Část #8
```
Katedra elektromagnetického pole, FEL ČVUT , miloslav.capek@fel.cvut.cz

### **Textové řetězce – převod čísel #2**

často potřebujeme číselný výsledek převést zpět na řetězec

>> num2str(pi) >> num2str(pi, 10)

>> disp(['hodnota pi je: ' num2str(pi, 5)]);

- pro účely výpisu však vhodnější využít funkce sprintf
	- lépe totiž umožňuje kontrolovat výstup

```
>> st = sprintf('hodnota pi je: %0.5f\n', pi);
>> st
```
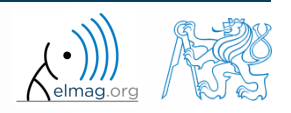

### **Textové řetězce – další převody**

známe mj. ještě tedy funkce

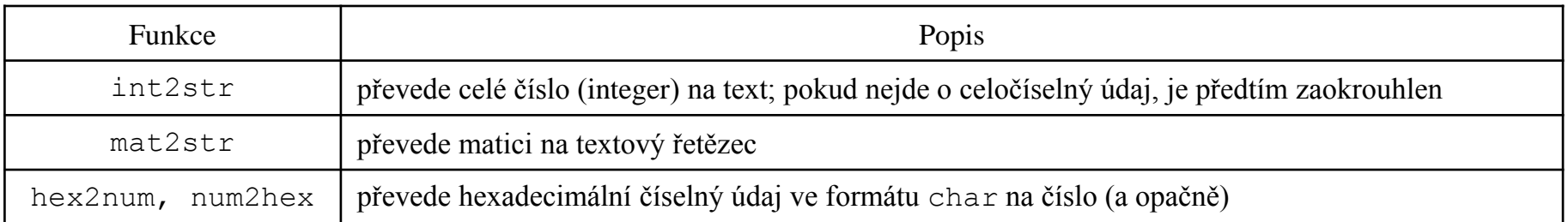

např.

>> mat2str(magic(3))

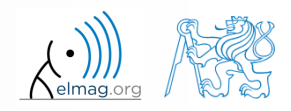

### **Textové řetězce – formátování**

- funkce sprintf vygeneruje textový řetězec s daným formátováním
	- více viz >> doc sprintf
	- $lze i disp(sprint(f(....)))$

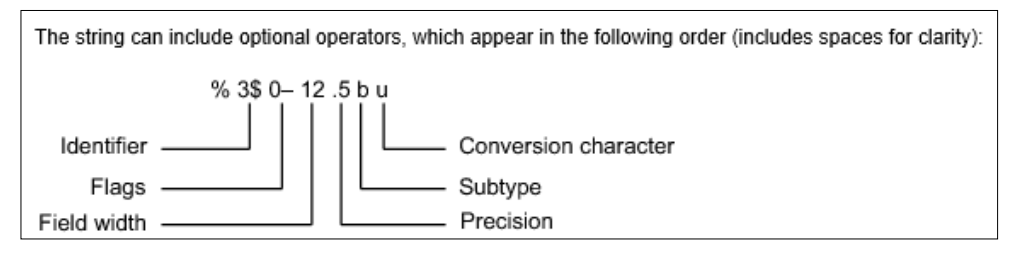

- funkce fprintf textový řetězec vypisuje
	- na obrazovku (fid  $= 1/2$ )
	- do souboru (fid získáme např. pomocí funkce fopen, více později)

```
>> st = sprintf('hodnota pi je: 2.3e\n\times n', pi;
>> fprintf(st) % příp. rovnou fprintf('...', pi);
```
### >> fprintf(fid, st)

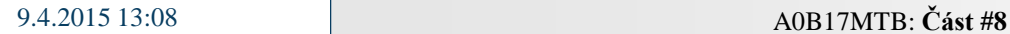

### **Textové řetězce**

pomocí nápovědy pro sprintf připravte následující textové řetězce:

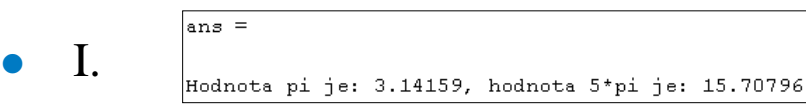

tj. obě čísla jsou vypsána na 5 platných desetinných čísel

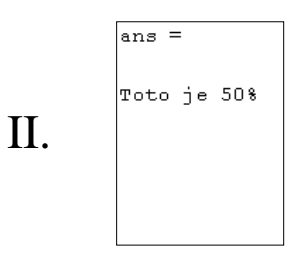

tj. zobrazte znak procenta, výraz obsahuje 3 odřádkování

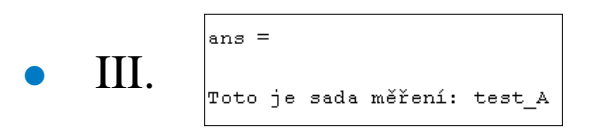

tj. vložte do řetězce proměnnou, jejíž hodnota je řetězec 'test\_A'

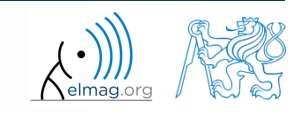

Katedra elektromagnetického pole, FEL ČVUT , miloslav.capek@fel.cvut.cz 9.4.2015 13:08 A0B17MTB: **Část #8**

### **Textové řetězce**

 $200 s$ 

- zamyslete se nad rozdíly mezi disp a fprintf (sprintf)
	- popište rozdíly
	- jakou funkci a v jakých případech použijete?

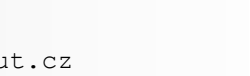

### **Přetypování (obecně) – poznámka**

- Matlab si datové typy proměnných určuje sám
	- sám si případně i proměnné přetypuje
- jednoduchá / dvojitá přesnost: single() / double()

- pokud však explicitně vyžadujete daný typ a nezadali jste ho při tvorbě proměnné, můžete tuto proměnnou přetypovat:
	- funkce cast: provede přetypování, hodnoty jsou případně zmenšeny
	- funkce typecast: provede přetypování a zachová velikost původní proměnné z pohledu paměti, ale hlavně bitovou hodnotu
	- více viz dokumentace

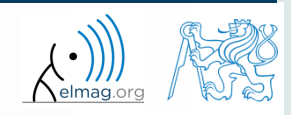

### **Malá / velká písmena**

lower převede všechna písmena řetězce na malá písmena

```
>> lower('Vše BuDe MALÉ')
% ans = 
% vše bude malé
```
upper převede všechna písmena řetězce na velká písmena

```
>> str = 'vše bude velké';
>> str = upper(str)
% str = 
% VŠE BUDE VELKÉ
```
- na PC podpora symbolů ze znakové sady Latin 1
- jiné platformy: ISO Latin-1 (ISO 8859-1)
- $\Rightarrow$  podpora české diakritiky

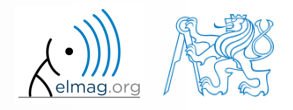

### **Textové řetězce – vyhledávání**

- strfind nalezne daný řetězec uvnitř jiného
	- vrací indexy (pozice)
	- hledá i vícenásobný výskyt
	- je CaSe sEnSiTiVe
	- umožňuje hledat i mezery atp.

```
\gg lookFor = 'a';
>> res = strfind('tato kniha', lookFor);
res =
    2 10
```
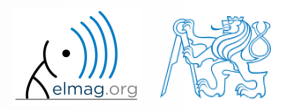

### **Textové řetězce – porovnávání**

- dva řetězce lze porovnat pomocí funkce strcmp
	- funkci často využijete uvnitř if-else / switch-case konstrukcích
	- výsledek je true nebo false
	- lze porovnávat i řetězec vs. cell řetězců, příp. cell vs. cell

```
>> strcmp('tel'
, 'A')
>> strcmp('tel'
, 'tel')
>> strcmp('test', {'test'
, 'A'
, '3', 6, 'test'})
>> strcmp({'A'
, 'B'; 'C', 'D'}, {'A'
, 'F'; 'C', 'C'})
```

$$
\left(\begin{array}{c|c}\nA & B \\
\hline\nC & D\n\end{array}\right) = \frac{A \mid F}{C \mid C}\right) = \frac{1 \mid 0}{1 \mid 0}
$$

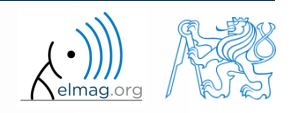

**16**

### Datové typy

 $>> c1 = {'A'} 'B' 'C' 'D' }$ 

# **Textové řetězce – spojování řetězců**

- textové řetězce lze spojit dohromady pomocí funkce strjoin
	- pracujeme nad proměnnou typu cell (viz dále)
	- lze vybrat oddělovač (jinak je jím mezera)

```
>> c1 = {'A', 'B', 'C', 'D'}>> strjoin(cl)
>> strjoin(cl, ',')
```
- $\bullet$  fullfile spojí jednotlivé složky do souborové cesty
	- mezi jednotlivé položky jsou přidány lomítka (\)

```
\geq folder1 = 'Matlab';
>> folder2 = 'project one';
>> file = 'run process.m';
>> fpath = fullfile(folder1, folder2, file);
```

```
c1 =^{\bullet} A ^{\bullet}"B"^{\bullet} C ^{\bullet}ים י
         \gg strjoin(cl)
          ans =ABCD
         \gg strjoin(cl, ',')
          ans =A, B, C, Dfpath =
```
Matlab\project one\run process.m

použijeme dále při exportu a práci s GUI

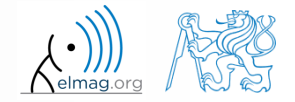

### **Textové řetězce – separace řetězců**

- funkce deblank odstraní přebývající mezery na konci řetězce
- funkce strtrim odstraní mezery na začátku i na konci řetězce
- chceme-li rozdělit libovolný řetězec, užijeme funkce strtok
	- lze volit libovolný oddělovač

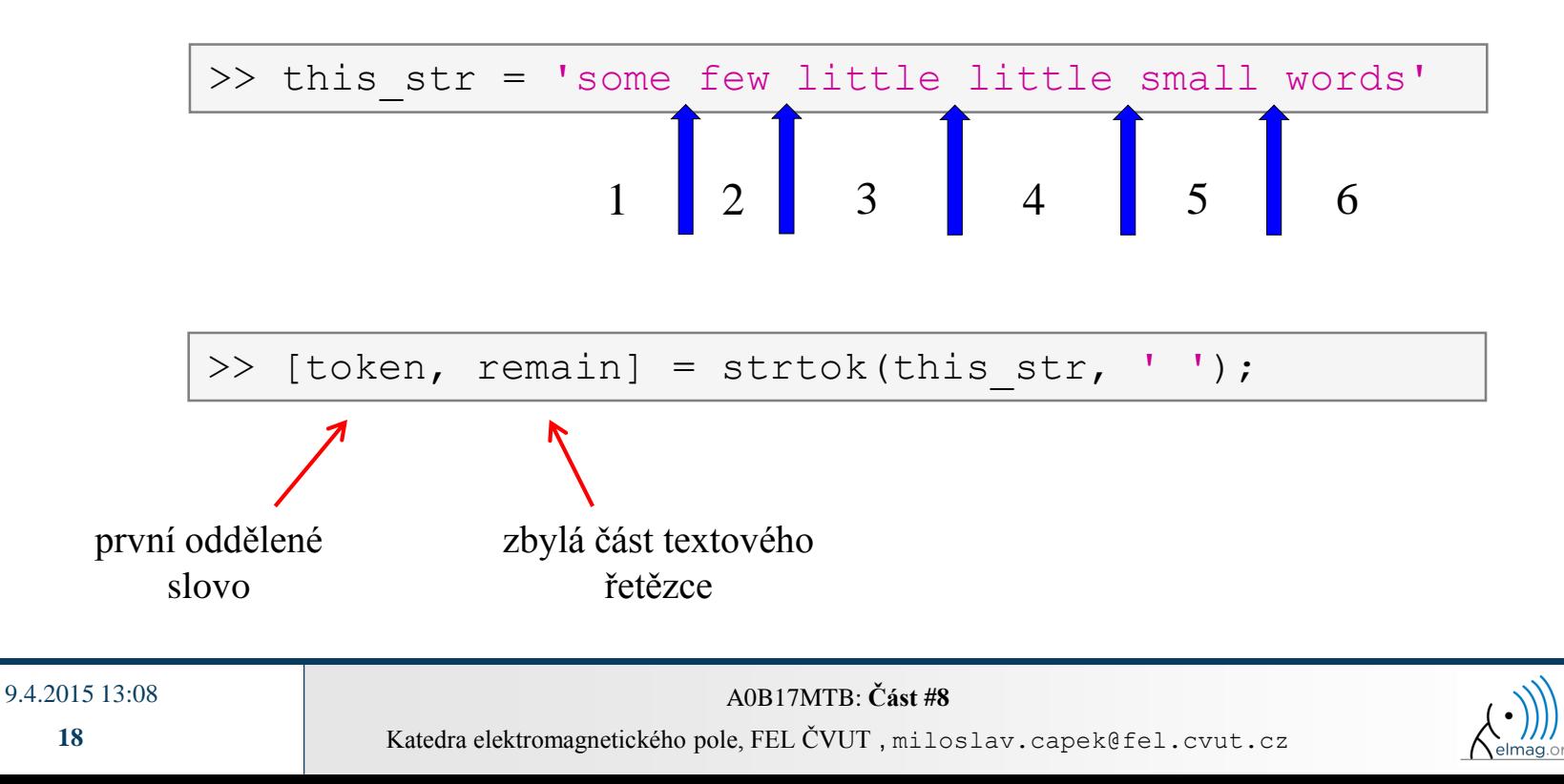

### **Textové řetězce – separace řetězců**

- funkce regexp umožňuje vyhledávání v textovém řetězci s pomocí regulárních výrazů
	- funkce má složitější syntax, ale má i nesmírné možnosti!!
		- Př.: hledáme všechna slova začínající na wh, pokračující samohláskami a nebo e, a obsahující 2 znaky:

 $\gg$  that str = 'what which where whose'; >> regexp(that str, 'wh[ae]..', 'match')

Př.: hledáme indexy (pozice), kde začínají a končí slova obsahující a nebo o

```
\Rightarrow that str = 'what which where whose';
>> [from, to] = regexp(that str, '\w*[ao]\w*')
```
- pro další detaily viz >> doc regexp  $\rightarrow$  Input Arguments
- kombinací s funkcemi výše umožňuje vytvořit klasický tokenizer

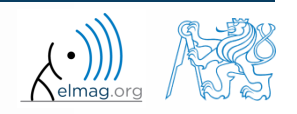

### **Textové řetězce**

vyzkoušejte si příkazy níže a zkuste dopředu odhadnout co se stane …

```
9.4.2015 13:08 A0B17MTB: Část #8
>> str2num('4.126e7')
>> str2num('4.126A') 
>> D = '[5 7 9]';
>> str2num(D)
>> str2double(D)
\gg int2str(pi + 5.7)
>> A = magic(3);>> mat2str(A)
>> disp([15 pi 20-5i]);
\gg disp(D);
>> B = 'MATLAB';
>> lower(B)
               >> disp(['Vysledek: ' num2str(A(2, 3)) 'mm']);
               >> fprintf(1, '% 6.3f% (procent) \n', 19.21568);
               >> fprintf('Bude to: 3.7fV\n', 1e4*(1:3)*pi);
               >> fprintf('A=%3.0f, B=%2.0f, C=%1.1f\n', magic(3));
               >> fprintf('%3.3e + %3.3f = %3.3f\n', 5.13, 13, 5+13);
               >> fprintf(1, '%s a %s\n\n', B, C([1:3 5:7]));
                                 \gg C = 'cik cak cet ';
                                  >> findstr(C, 
'cak')
                                 >> deblank(C)
                                 \geq [tok remain] = strtok(C, ' ')
                                 \geq [st se] = regexp(C, 'c[aeiou]k')
                                 \Rightarrow [st se] = regexp(C, 'c[ei][kt]')
                                 \gg regexp(C, '[d-k]')
                                  >> fprintf('Vysledek je %3.7f'
, pi);
                                 >> fprintf(1, 'Enter\n\n');
```
Katedra elektromagnetického pole, FEL ČVUT , miloslav.capek@fel.cvut.cz

## **Textové řetězce – porovnávání**

 $300 s$ 

- funkce na porovnání textových řetězců (CaSe SeNsItIvE) je strcmp
	- zkuste najít podobnou funkci, která však ignoruje velikost písmen (case insensitive)

 zkuste najít funkci, která pracuje podobně jako funkce výše (tj. porovnává řetězce bez ohledu na velikost písmen), ale která porovná pouze prvních n písmen

zamyslete se nad alternativními možnostmi k funkci strcmp

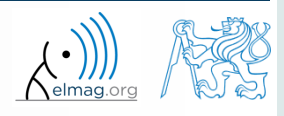

#### Datové typy

#### $300 s$

odstraňte z následujícího řetězce všechny mezery

**Textové řetězce**

- zkuste si vzpomenout na logické indexování
- případně využijte libovolné funkce Matlabu

>> s = 'toto je velka kniha'

**22**

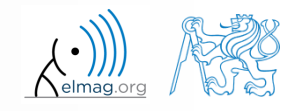

### **Textové řetězce**

 $420 s$ 

- napište skript/funkci, která rozloží následující větu na jednotlivá slova
	- upravte kód tak, aby na konec vypsal kolikrát se ve větě opakuje 'is'
	- vypište slova samostatně, vč. pořadí slova ve větě (použijte fprintf)

This-sentence-is-for-testing-purposes-only.

### **Textové řetězce**

Datové typy

 $420 s$ 

- napište skript/funkci, která rozloží následující větu na jednotlivá slova
- problém lze řešit ještě elegantněji pomocí funkce textscan
	- řešení však není splněno zcela (chybí pořadí písmen)

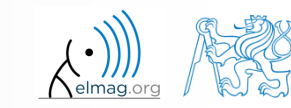

### **eval – řetězec jako příkaz**

motivace:

```
>> st = 'sqrt(abs(sin(x).*cos(y)))';
>> x = 0:0.01:2*pi;>> v = -x;>> fxy = eval(st);
>> plot(x, fxy);
```
tj. máme textový řetězec, který obsahuje vykonavatelné příkazy

- jeho zpracování nám zajistí funkce eval
- využijeme zejm. při práci s GUI (načítání příkazů, které zadal uživatel do GUI, zpracování tzv. callback funkcí aj.)
- eval má jisté nevýhody, pro které vždy zvažujeme její použití:
	- blok kódu s eval není kompilován (zpomalení)
	- kód uvnitř textového řetězce může cokoliv přepsat
	- syntax uvnitř textového řetězce není kontrolována, hůře se i čte
- v jakých případech lze  $eval$  nahradit, viz dokumentace k funkci
	- např. ukládání souborů s pořad. číslem (data**1**.mat, data**2**.mat, …)

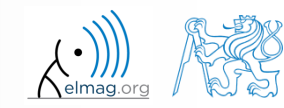

### **evalc**

- v některých případech je potřeba nejen provést příkaz, který Matlabu zadáváme ve formě textového řetězce, ale i výsledek tohoto příkazu uložit pro pozdější využití
- k tomu slouží funkce evalc (*"eval with capture*")

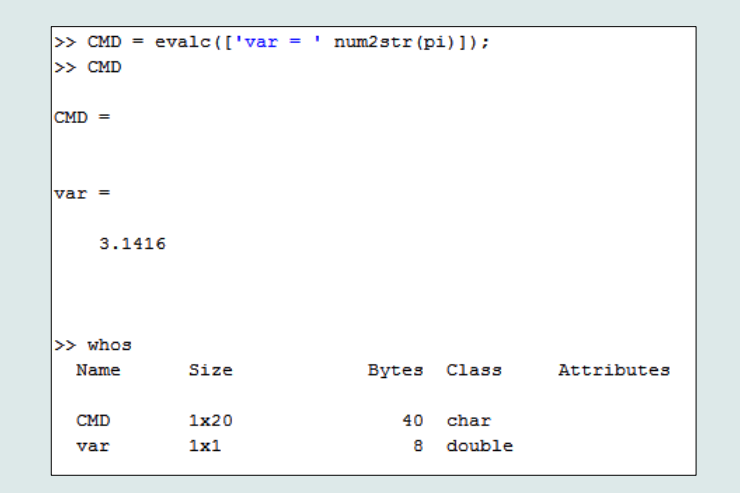

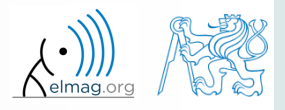

### **feval – vyhodnocení handle funkce**

- funkce je určena pro vyhodnocování handle funkcí
	- jednoduše řečeno, tam kde eval vyhodnocuje textový řetězec, tam feval vyhodnocuje funkci zadanou pomocí handle
	- uvažujme tuto úlohu:

$$
f(x, y) = x2 + y2, \quad x, y \in \langle -1, 1 \rangle
$$

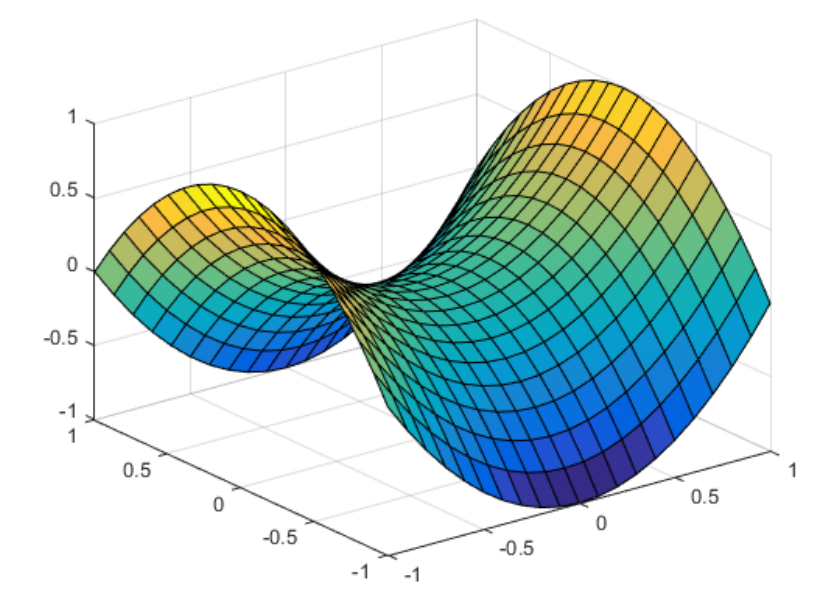

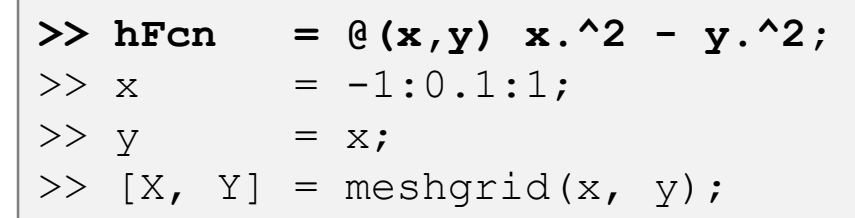

>> fxy = hFcn(X, Y); >> surf(X, Y, fxy);

**>> fxy = feval(hFcn, X, Y);**  $\gg$  surf(X, Y, fxy);

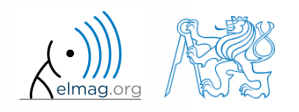

Katedra elektromagnetického pole, FEL ČVUT , miloslav.capek@fel.cvut.cz 9.4.2015 13:08 A0B17MTB: **Část #8**

### **Newtonova metoda – modifikace**

 $600 s$ 

- upravte naší Newtonovu metodu pro nalezení kořene polynomu tak, že půjde zadat libovolný polynom ve formě handle funkce
	- skript viz elmag.org/cs/Matlab/harmonogram  $\rightarrow$  7. týden
	- po dokončení ověřte tím, že naleznete kořeny těchto polynomů:

$$
x-2=0, \quad x^2=1
$$

výsledek ověřte pomocí funkce roots

File D:\Data\Matlab\Integration\_routines\myFun.m is not found in

To run this file, you can either change the MATLAB current folder or add its

the current folder or on the MATLAB path.

folder to the MATLAB path.

×

### **Matlab path**

- do kterých adresářů Matlab vidí:
- více viz >> doc path
- addpath: přidá daný adresář do path
- rmpath: odebere daný adresář z path

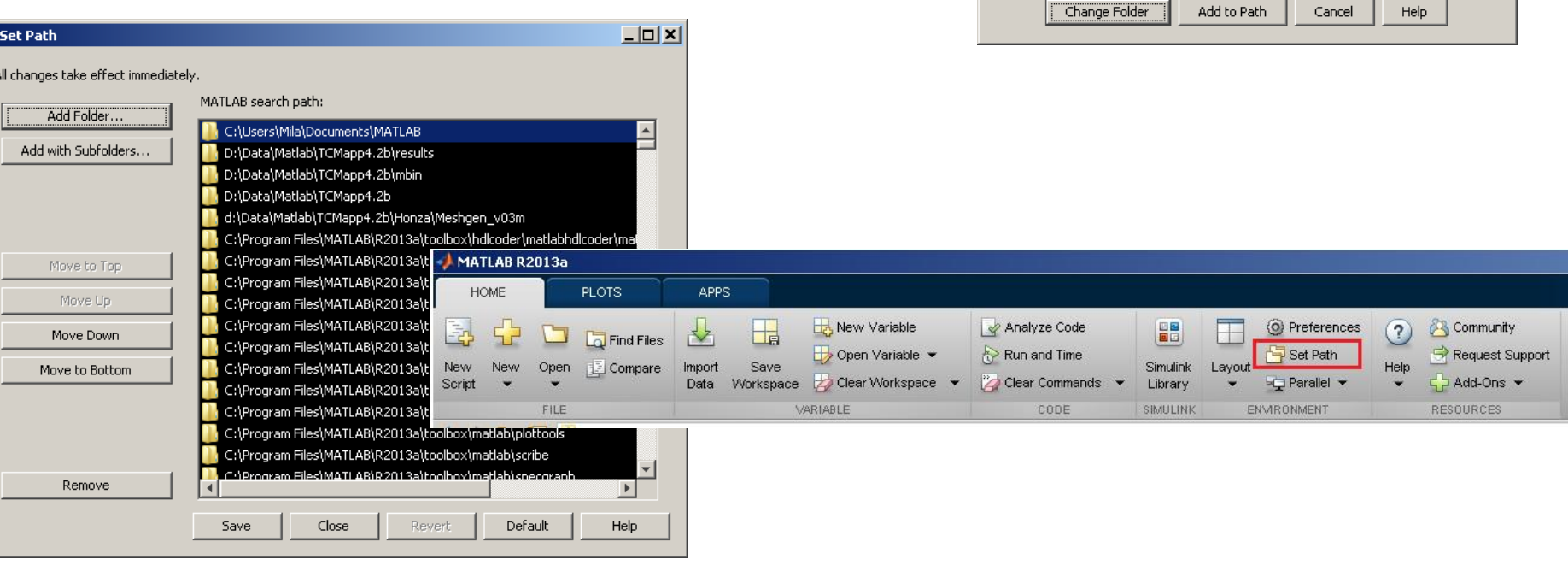

>> path

MATLAB Editor

t,

#### 9.4.2015 13:08 A0B17MTB: **Část #8**

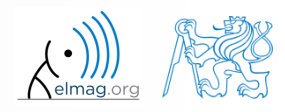

Katedra elektromagnetického pole, FEL ČVUT , miloslav.capek@fel.cvut.cz

# **Volání funkce – pořadí**

- jak Matlab hledá Vaší funkci:
	- jde o proměnnou
	- funkce importované pomocí import
	- zanořená (nested) příp. poté vedlejší funkce uvnitř dané funkce
	- privátní funkce
	- funkce (metoda) příslušné třídy příp. poté konstruktor příslušné třídy
	- funkce v daném adresáři
	- funkce kdekoliv v dosahu Matlabu (path)
- uvnitř daného adresáře je priorita různých přípon následující:
	- vestavěná (built-in) funkce
	- mex funkce
	- Simulink funkce  $(slx/mol)$

9.4.2015 13:08 A0B17MTB: **Část #8**

- p-soubory
- m-soubory

### **Funkce exist**

- funkce zjistí, zda zkoumané slovo odpovídá existující(mu)
	- (=1) proměnné v Matlab Workspace
	- (=5) zabudované funkce (built-in)
	- (=7) adresář
	- (=3) mex/dll funkce/knihovna
	- (=4) mdl-soubor
	- $(=6)$  p-soubor
	- (=2) m-soubor známý Matlabu (vč. Vašich funkcí, vidí-li je Matlab)
	- (=8) třída

(seřazeno podle priority, v závorce návratová hodnota)

```
\Rightarrow type = exist('sin') \frac{1}{6} type = 5
>> exist('ukol1', 'var') % is the file ukol1 ...
>> exist('ukol1', 'dir') % the variable / ...
>> exist('ukol1', 
'file') % directory / file?
```
### **Na čem je Váš m-file závislý?**

- pokud kód kompilujete, posíláte kolegům atp., je vhodné otestovat, zda mají všechny potřebné související soubory (funkce)
- používáme funkci depfun
	- $\bullet$  Př.1: funkce sinus (sin)

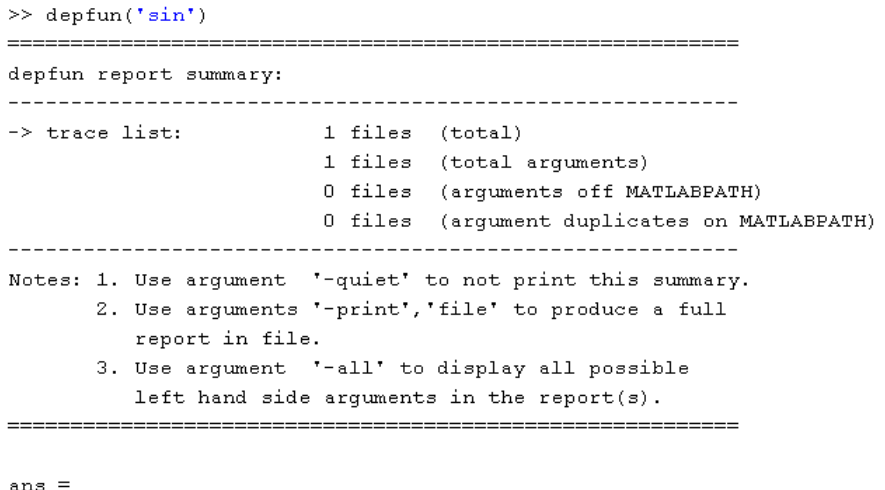

 $(11)$ 

podobně máme funkci depdir

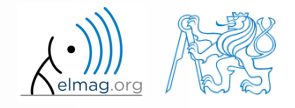

2. Use arguments '-print', 'file' to produce a full report in file. 3. Use argument '-all' to display all possible left hand side arguments in the report(s).

• Př.2: Newtonova metoda

1 files (total arguments)

0 files (arquments off MATLABPATH)

0 files (arqument duplicates on MATLABPATH)

30 files (total)

Notes: 1. Use argument '-quiet' to not print this summary.

ans  $=$ 

od verze Matlabu R2014b je funkce depfun nahrazena jako

matlab.codetools.requiredFilesAndProducts

'd:\Data\Matlab\newton method.m' 'C:\Program Files\MATLAB\R2013a\toolbox\matlab\datatypes\@opaque\char.m' 'C:\Program Files\MATLAB\R2013a\toolbox\matlab\datatypes\@opaque\double.m' 'C:\Program Files\MATLAB\R2013a\toolbox\matlab\datatypes\@opague\toChar.m' 'C:\Program Files\MATLAB\R2013a\toolbox\matlab\datatypes\num2cell.m' 'C:\Program Files\MATLAB\R2013a\toolbox\matlab\elmat\fliplr.m' 'C:\Program Files\MATLAB\R2013a\toolbox\matlab\elmat\repmat.m' 'C:\Program Files\MATLAB\R2013a\toolbox\matlab\lang\@opague\disp.m' 'C:\Program Files\MATLAB\R2013a\toolbox\matlab\lang\@opaque\display.m' 'C:\Program Files\MATLAB\R2013a\toolbox\matlab\lang\@opaque\evalc.m' 'C:\Program Files\MATLAB\R2013a\toolbox\matlab\lang\ans.m' 'C:\Program Files\MATLAB\R2013a\toolbox\matlab\lang\details.m' 'C:\Program Files\MATLAB\R2013a\toolbox\matlab\ops\@opague\eg.m' 'C:\Program Files\MATLAB\R2013a\toolbox\matlab\ops\@opaque\ne.m' 'C:\Program Files\MATLAB\R2013a\toolbox\matlab\strfun\@cell\strcat.m' 'C:\Program Files\MATLAB\R2013a\toolbox\matlab\strfun\@cell\strfind.m' 'C:\Program Files\MATLAB\R2013a\toolbox\matlab\strfun\@cell\strjust.m' 'C:\Program Files\MATLAB\R2013a\toolbox\matlab\strfun\@opague\findstr.m' 'C:\Program Files\MATLAB\R2013a\toolbox\matlab\strfun\@opague\isspace.m' 'C:\Program Files\MATLAB\R2013a\toolbox\matlab\strfun\@opaque\private\fromOpaq 'C:\Program Files\MATLAB\R2013a\toolbox\matlab\strfun\@opague\strcmp.m' 'C:\Proqram Files\MATLAB\R2013a\toolbox\matlab\strfun\@opaque\strfind.m' 'C:\Program Files\MATLAB\R2013a\toolbox\matlab\strfun\@opaque\strncmp.m' 'C:\Program Files\MATLAB\R2013a\toolbox\matlab\strfun\blanks.m' 'C:\Program Files\MATLAB\R2013a\toolbox\matlab\strfun\cellstr.m' 'C:\Program Files\MATLAB\R2013a\toolbox\matlab\strfun\int2str.m'

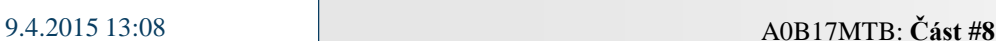

**33**

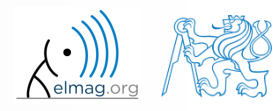

Katedra elektromagnetického pole, FEL ČVUT , miloslav.capek@fel.cvut.cz

### **depfun**

>> depfun('newton method')

depfun report summarv:

 $-$ > trace list.

# **Tvorba funkcí – tipy**

- jak naznačit, že daná funkce / skript počítá?
	- níže několik možností, vyzkoušejte…

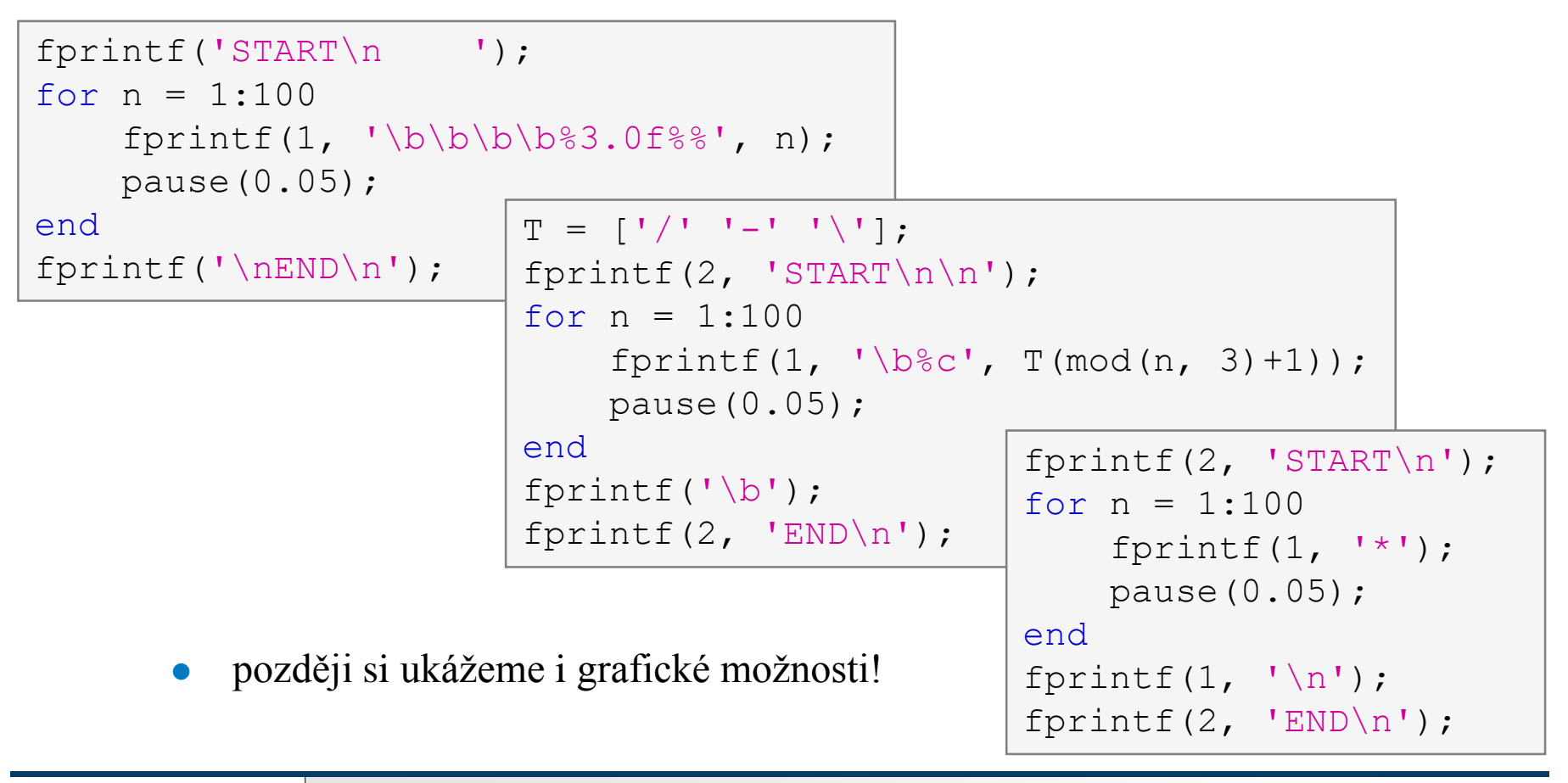

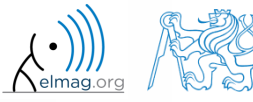

9.4.2015 13:08 A0B17MTB: **Část #8**

Katedra elektromagnetického pole, FEL ČVUT , miloslav.capek@fel.cvut.cz

### **Matlab – přípony souborů**

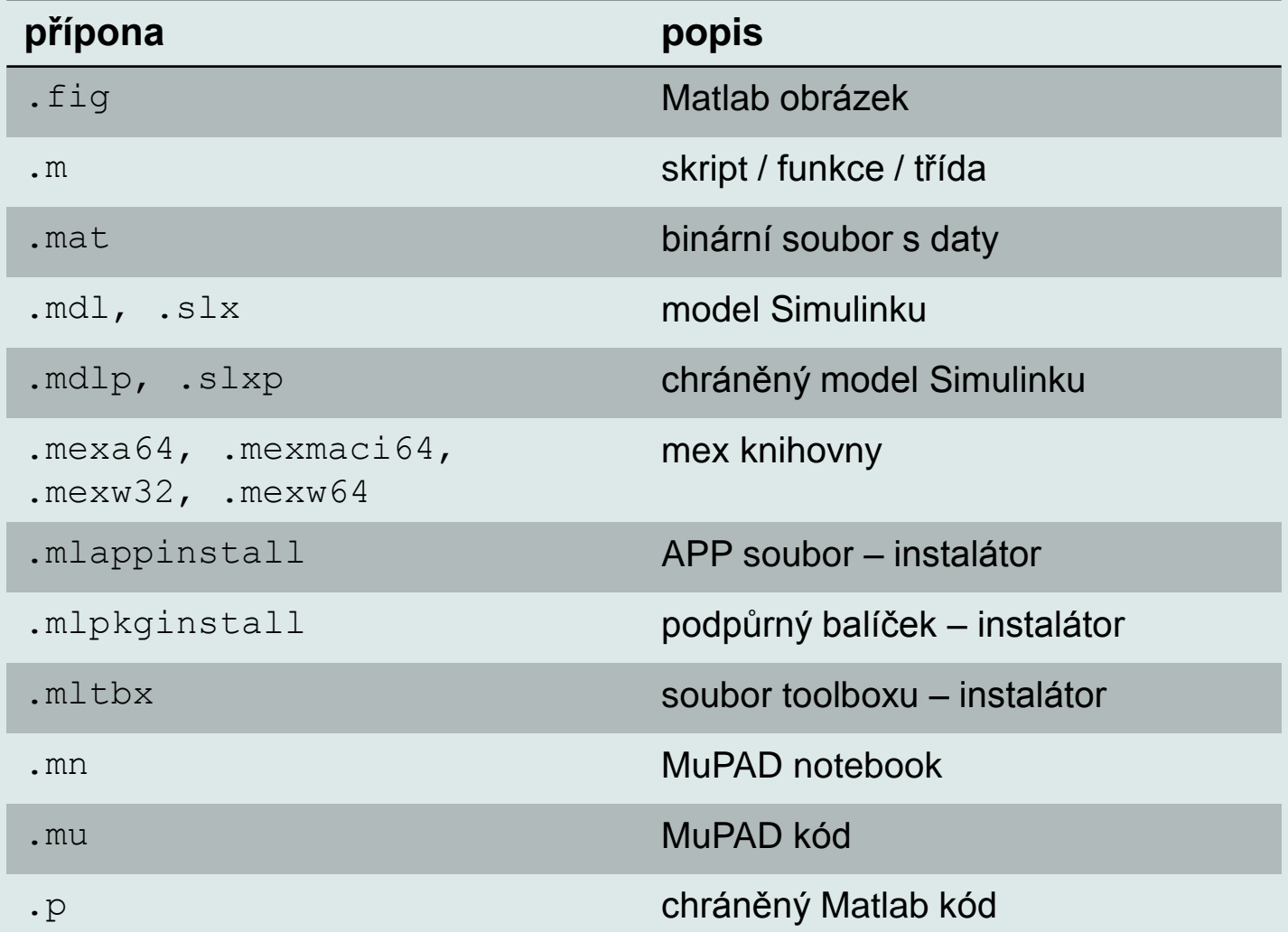

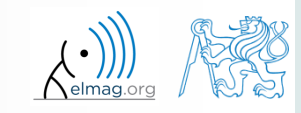

Katedra elektromagnetického pole, FEL ČVUT , miloslav.capek@fel.cvut.cz 9.4.2015 13:08 A0B17MTB: **Část #8**

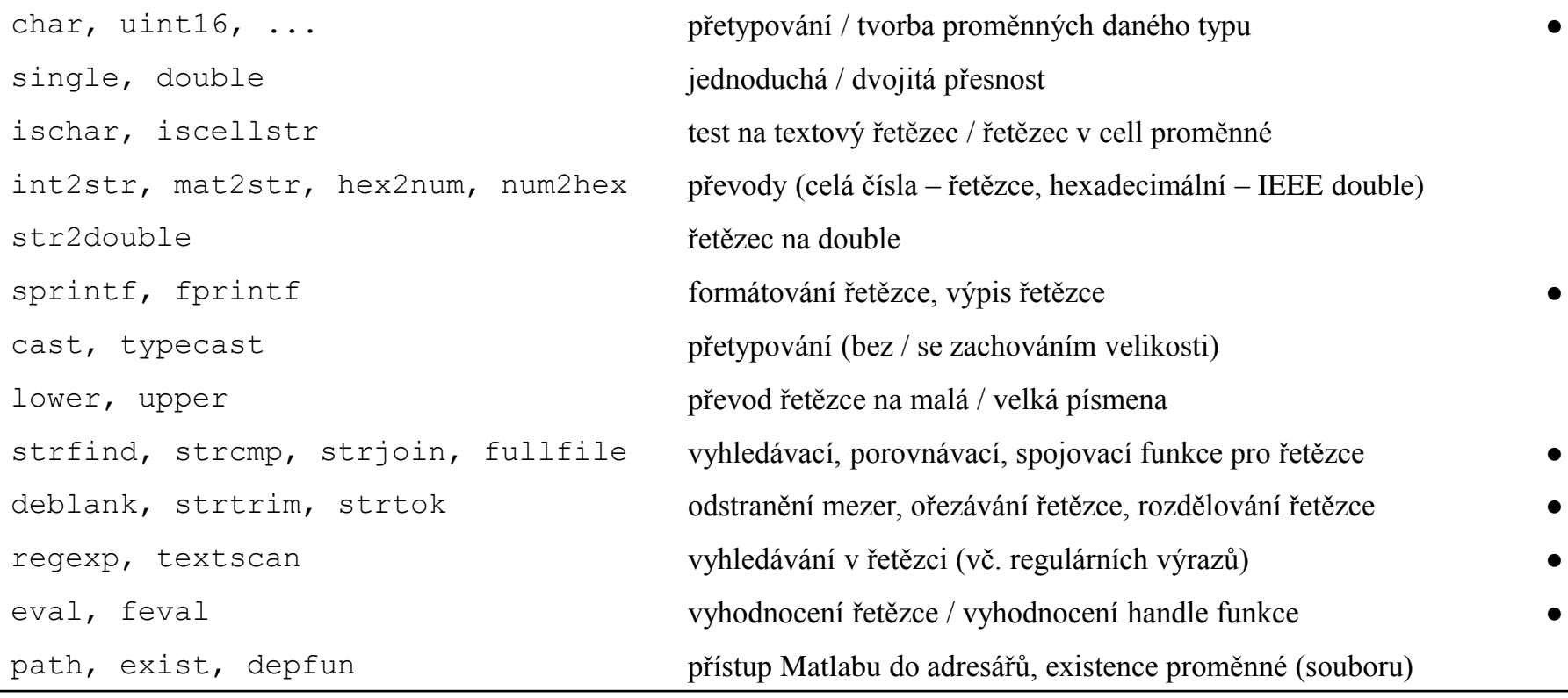

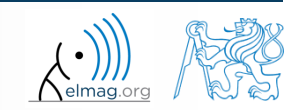

- zjistěte, kolik mezer je v textu "*how are you?*"
	- prohledejte tuto přednášku / nápovědu a najděte vhodnou funkci

převeďte následující řetězec na malá písmena a určete počet znaků

>> st = 'MATLAB is CaSe sEnSiTiVe!!!';

9.4.2015 13:08

**Příklad #1, #2**

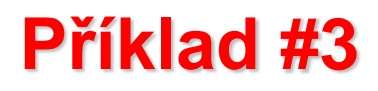

 $300 s$ 

- vytvořte funkci na výpočet objemu, obsahu a tělesové úhlopříčky následujících těles: kvádr, válec
	- hlavní funkce teleso.m obsahuje verifikace vstupních proměnných (typ, rozměr) a rozhodnutí, zda se jedná o kvádr (argumenty 'kvadr',a,b,c) nebo válec ('valec',r,h)
- vedlejší funkce kvadr() a valec() vypočítají dané údaje

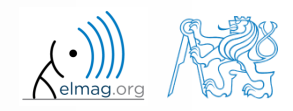

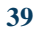

Katedra elektromagnetického pole, FEL ČVUT , miloslav.capek@fel.cvut.cz 9.4.2015 13:08 A0B17MTB: **Část #8**

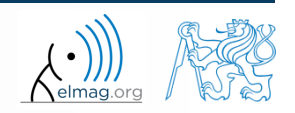

 $600 s$ 

- vytvořte tzv. tokenizer (analyzátor textu), který
	- pomocí funkce input načte text retezec, který uživatel zadá
	- načte oddělovač oddel (pozor, mezera vyžaduje více pozornosti!!)
	- rozdělte retezec na jednotlivé části podle oddel
	- uložte jednotlivé části zvlášť do proměnné typu cell
	- analyzujte kolik má které slovo základních samohlásek (a/e/i/o/u), tento údaj uložte a na konci vypište, společně s výpisem všech rozdělených slov
	- celý skript / funkce musí mít všechny příkazy ukončené středníkem!

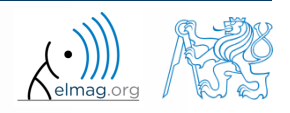

- vytvořte tokenizer (analyzátor textu)
	- řešení s využitím strtok

**41**

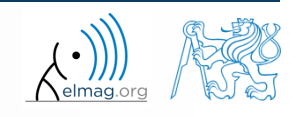

vylepšené řešení pomocí strsplit

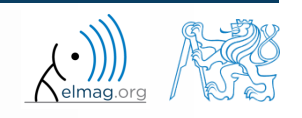

 $600 s$ 

- zkuste vytvořit velice jednoduchý konvertor délek, bude zadána délka x v 'mm', 'cm', 'in', 'inch, (proměnná units), délka v palcích lze označit 'in' i 'inch'. Podle zadaného textového řetězce jednotek bude převeden rozměr do [mm]
	- jakou rozhodovací konstrukci využijete?
	- přidejte za závěr kontrolní výpis z jakých jednotek do [mm] byl údaj konvertován a jaký je výsledek

 $x = 15;$ units  $=$  'in'; % doplňte zbytek

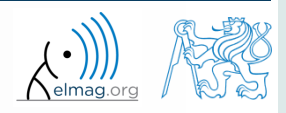

**44**

Katedra elektromagnetického pole, FEL ČVUT , miloslav.capek@fel.cvut.cz 9.4.2015 13:08 A0B17MTB: **Část #8**

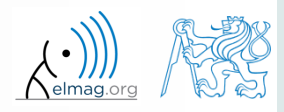

### **Konvertor jednotek elegantně**

- využíváme datové typu struct a jeho vlastností
	- jednotlivá pole ve struktuře lze indexovat pomocí proměnných typu char

```
function result = convertLength(in val, in unit, out unit)
% supported units for conversion
conversion.in = 1e4/254; % en.wikipedia.org/wiki/Imperial units
conversion.inch = conversion.in;
conversion.mm = 1e3;
conversion.cm = 1e2;conversion.m = 1;
% are the units supported? 
if ~isfield(conversion, in unit)
   error('convertor:nonExistentUnit', ['Unknown unit: ' in unit]);
end
% calculation
result = in val * conversion.(out unit) / conversion.(in unit);
```
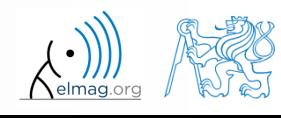

# Děkuji!

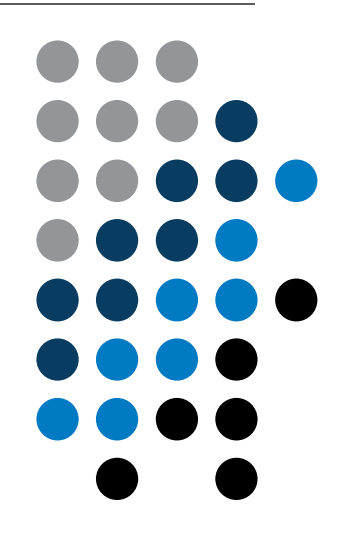

ver. 3.5 (20/02/2015) Miloslav Čapek miloslav.capek@fel.cvut.cz

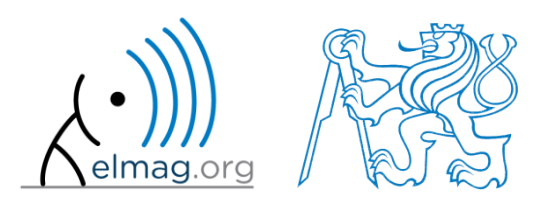

Jakékoliv úpravy přednášky jsou zakázány. Využití mimo výuku na ČVUT-FEL není bez souhlasu autorů dovoleno. Materiál vytvořen v rámci předmětu A0B17MTB.